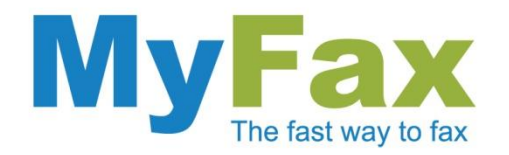

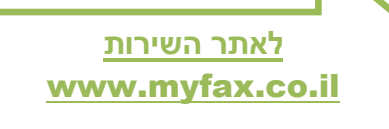

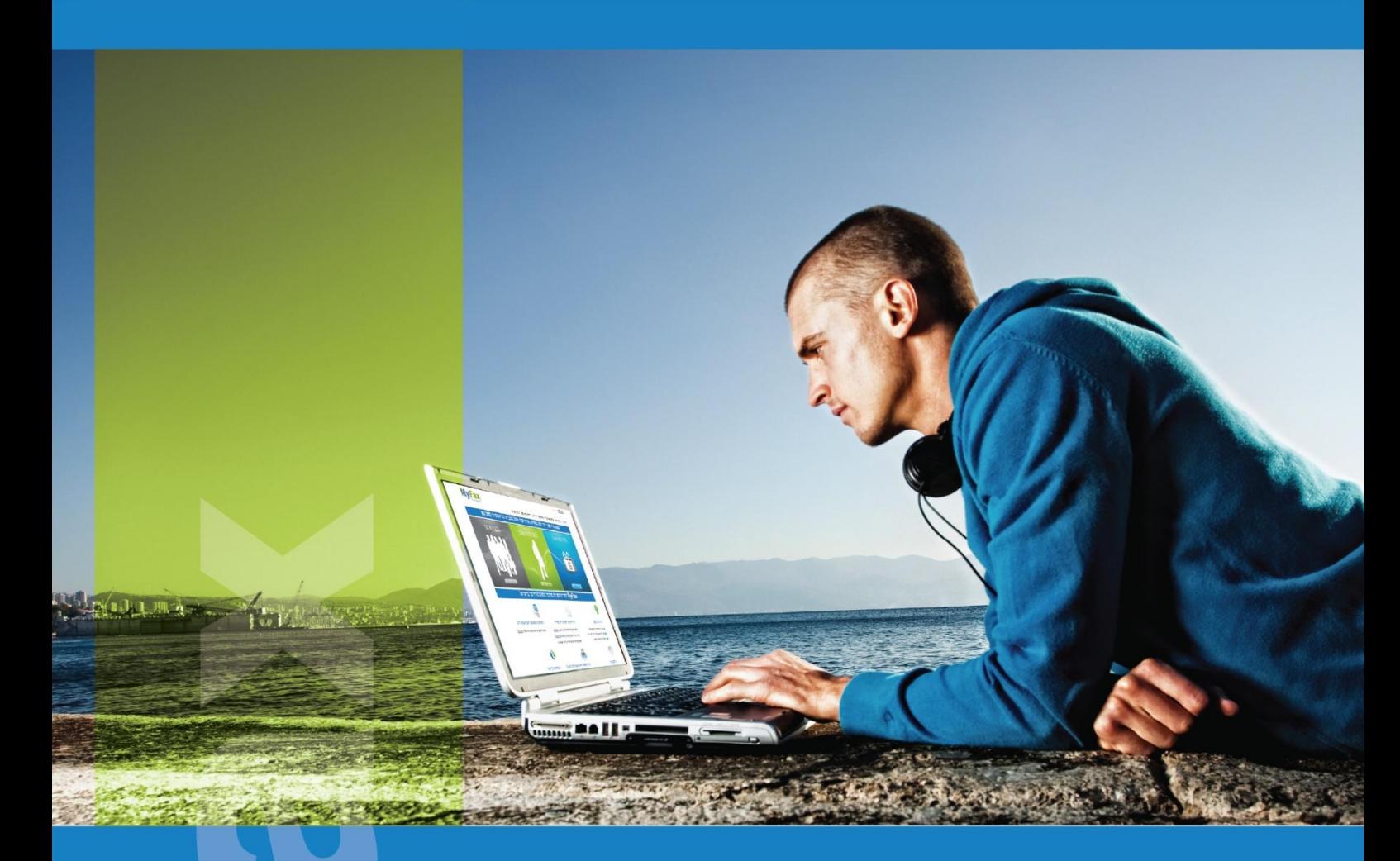

# חתימה על מסמכים ישירות במחשב מבלי להדפיס, לחתום ולסרוק. שומר על איכות הסביבה

מסמך הדרכה.

חתימה על מסמכי Word ו PDF

tnfo@myfax.co.il :וא״ל: 1502-77-2278100+ | דוא״ל: 11fo@myfax.co.il

www.myfax.co.il

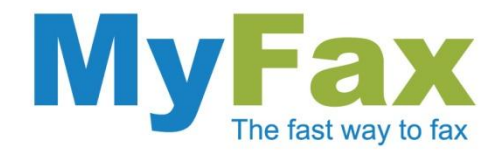

### **הקדמה**

אנחנו עושים כל כך הרבה כדי להשיג משרד מושלם ללא נייר וטונר אבל יש עדיין כמה דברים שדורשים שימוש בניירות. אחד מהם זה שליחת מסמך חתום בפקס.

דוגמא נפוצה היא כשאתם מקבלים מסמך PDF של חברה מסויימת ואתם מעוניינים לחתום עליו ולשלוח בפקס. כדי לעשות זאת אתם צריכים להדפיס את המסמך, לחתום, לסרוק ואז לשלוח. תהליך כל כך מסורבל שדורש מדפסת, סורק וכמובן שימוש בנייר ובטונר.

בתהליך הבא נוכל להבין איך אפשר לחתום על מסמכים במחשב מבלי להדפיס אותו.

#### חתימה ומילוי טפסים באמצעות גרסת XI Reader Adobe

למחזיקי גרסא XI של Reader Adobe קיימת האופציה לחתום ולמלא טפסים באמצעות התוכנה בלבד. להורדת הגרסא חינם [לחצו כאן](http://get.adobe.com/reader/)

- .1 פתחו את הקובץ אותו תרצו לערוך באמצעות XI Reader Adobe.
	- .2 לחצו על אופציית ה"Sign "בצדו הימני של סרגל הכלים.

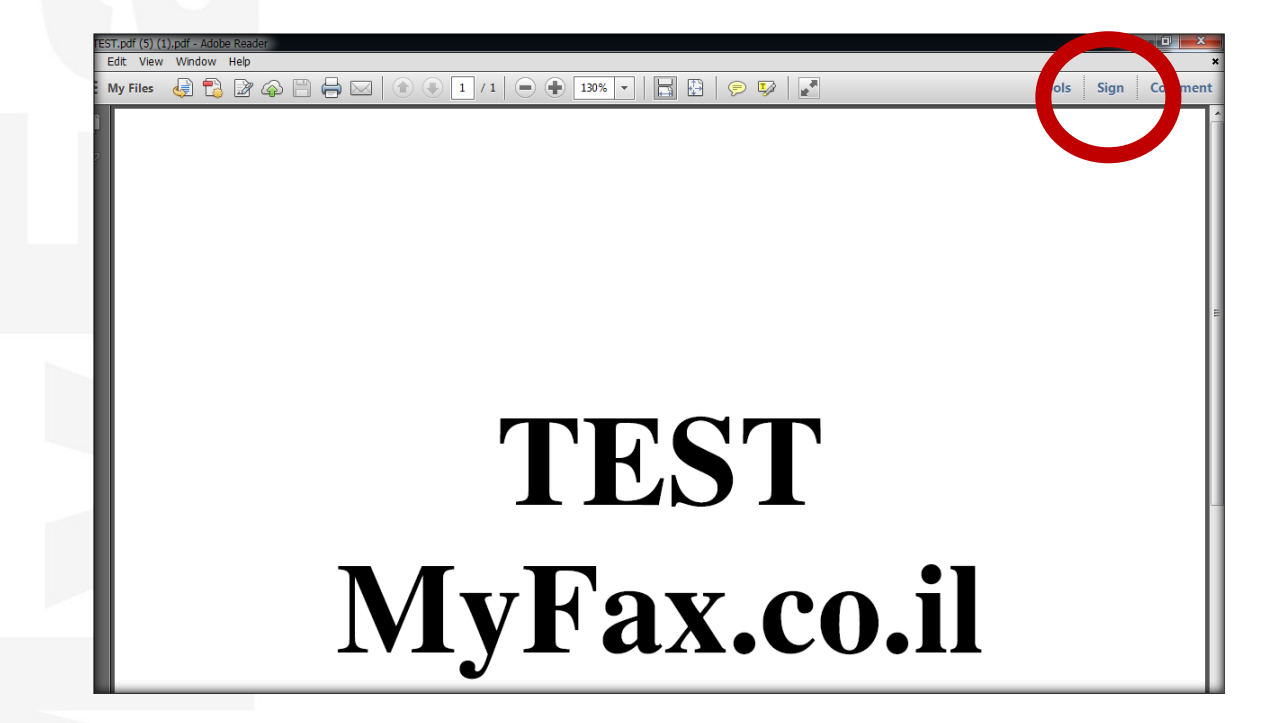

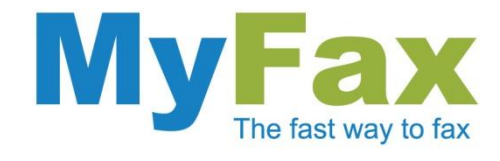

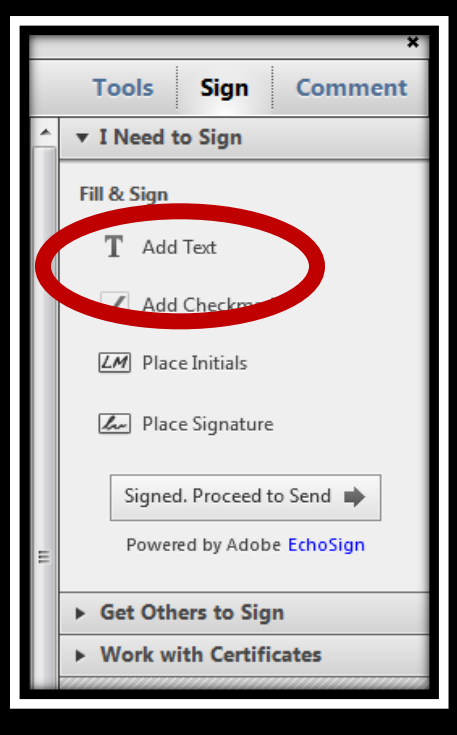

.3 בתפריט שנפתח בחרו באופציית "text Add "על מנת למלא שדות במסמך.

- .4 מקמו את הסמן במסמך וערכו אותו. בסיום העריכה יש לשמור את השינויים.
- .5 על מנת לחתום על המסמך בחרו באופציית "signature Place "באותו התפריט.

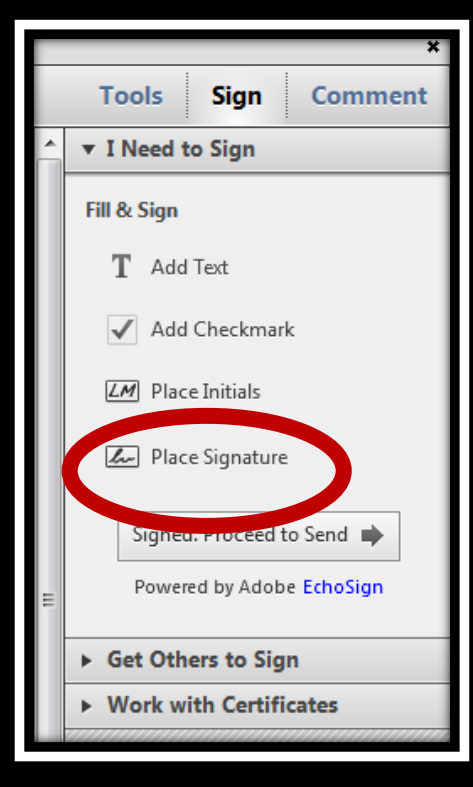

www.myfax.co.il <mark>tinfo@myfax.co.il :וא "ל: 972-77-2278100+ | דוא "ל: info@myfax.co.il</mark>

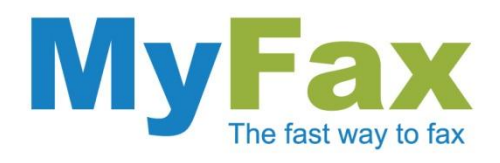

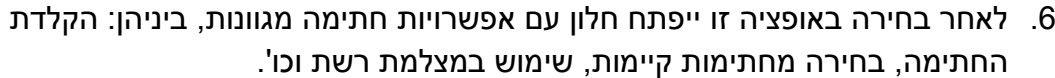

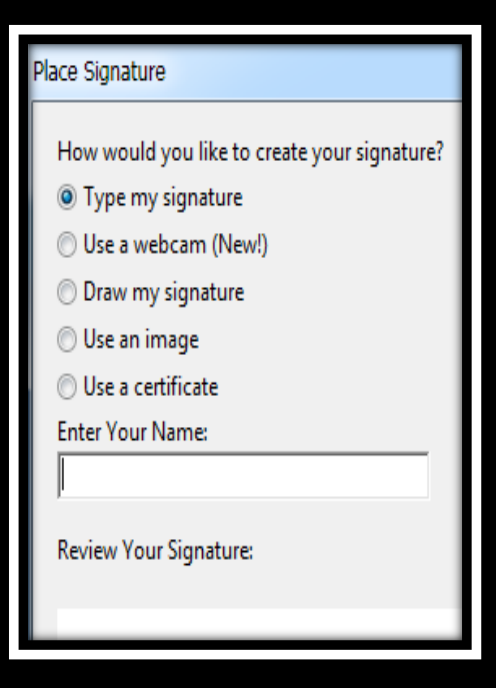

בחרו באופציה המתאימה לכם ומקמו את החתימה במקום המתאים במסמך. לאחר הוספת החתימה יש לשמור את השינויים.

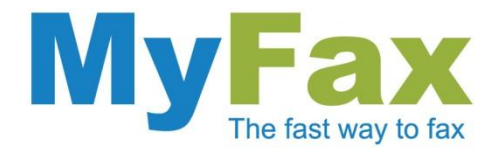

.7 על מנת לצרף Image מוכן של החתימה יש ליצור אותה מראש במחשב, לצורך כך ניתן להשתמש באחת מהתוכנות הבאות:

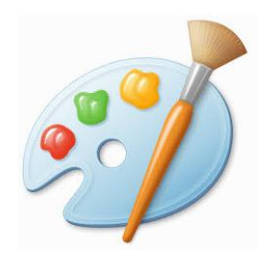

#### **Microsoft Paint**

שימוש בצייר (Paint) הנמצאים ב - windows.

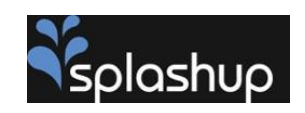

# **Google Docs**

## **Google Docs**

**Splashup**

שימוש בגוגל DOCS( Drawing). היתרון הגדול בחתימה באמצעות Docs Google שהחתימה יוצאת שקופה ומקלה על חתימה על מסמכים צבעוניים.

שירות אינטרנט מדהים לציור ותמונות הוא Splash

(http://www.splashup.com/) up

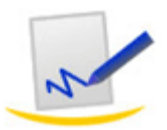

#### **My Live Signature**

שירות אינטרנטי המאפשר חתימה על גבי האינטרנט ושמירת החתימה כאימג'.

לחברות עסקיות עדיף כמובן להוסיף את חותמת החברה כדי שתוכלו לצרף את החותמת למסמכים.

זהו, כעת ניתן לחתום על מסמך PDF בצורה פשוטה בצירוף האימג' למסמך.

פתרונות פשוטים אלו יאפשרו לכם לחתום על מסמכי PDF ישירות מהמחשב ויסייעו בחסכון זמן עבודה, נייר וטונר, וכמובן שמירה על איכות הסביבה.

בברכה,

צוות MyFax